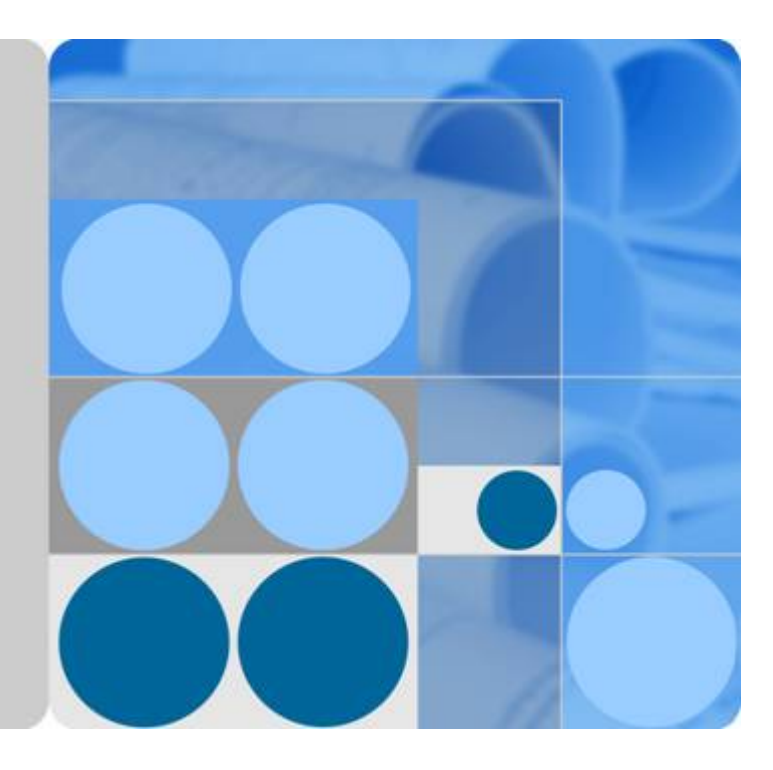

## **Huawei HiLens**

## **Developer Guide**

**Issue 01 Date 2020-03-27**

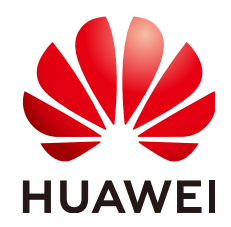

**HUAWEI TECHNOLOGIES CO., LTD.**

#### **Copyright © Huawei Technologies Co., Ltd. 2020. All rights reserved.**

No part of this document may be reproduced or transmitted in any form or by any means without prior written consent of Huawei Technologies Co., Ltd.

### **Trademarks and Permissions**

 $\triangle \triangleright$ HUAWEI and other Huawei trademarks are trademarks of Huawei Technologies Co., Ltd. All other trademarks and trade names mentioned in this document are the property of their respective holders.

#### **Notice**

The purchased products, services and features are stipulated by the contract made between Huawei and the customer. All or part of the products, services and features described in this document may not be within the purchase scope or the usage scope. Unless otherwise specified in the contract, all statements, information, and recommendations in this document are provided "AS IS" without warranties, guarantees or representations of any kind, either express or implied.

The information in this document is subject to change without notice. Every effort has been made in the preparation of this document to ensure accuracy of the contents, but all statements, information, and recommendations in this document do not constitute a warranty of any kind, express or implied.

## **Huawei Technologies Co., Ltd.**

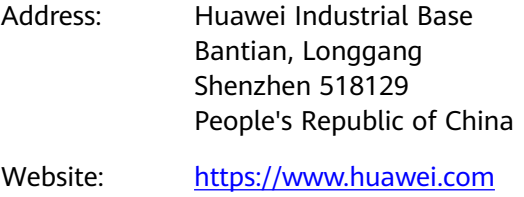

Email: support@huawei.com

## **Contents**

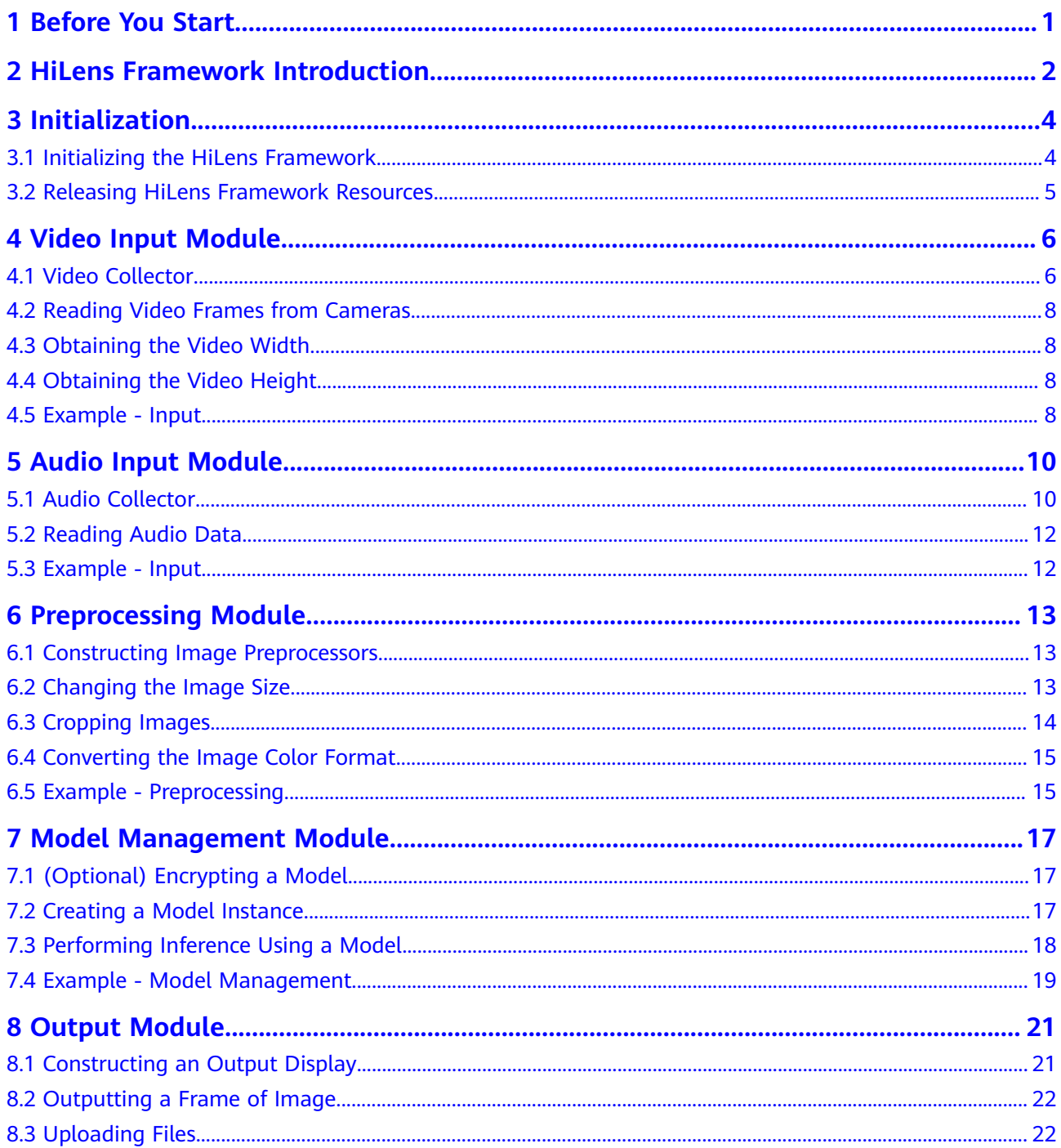

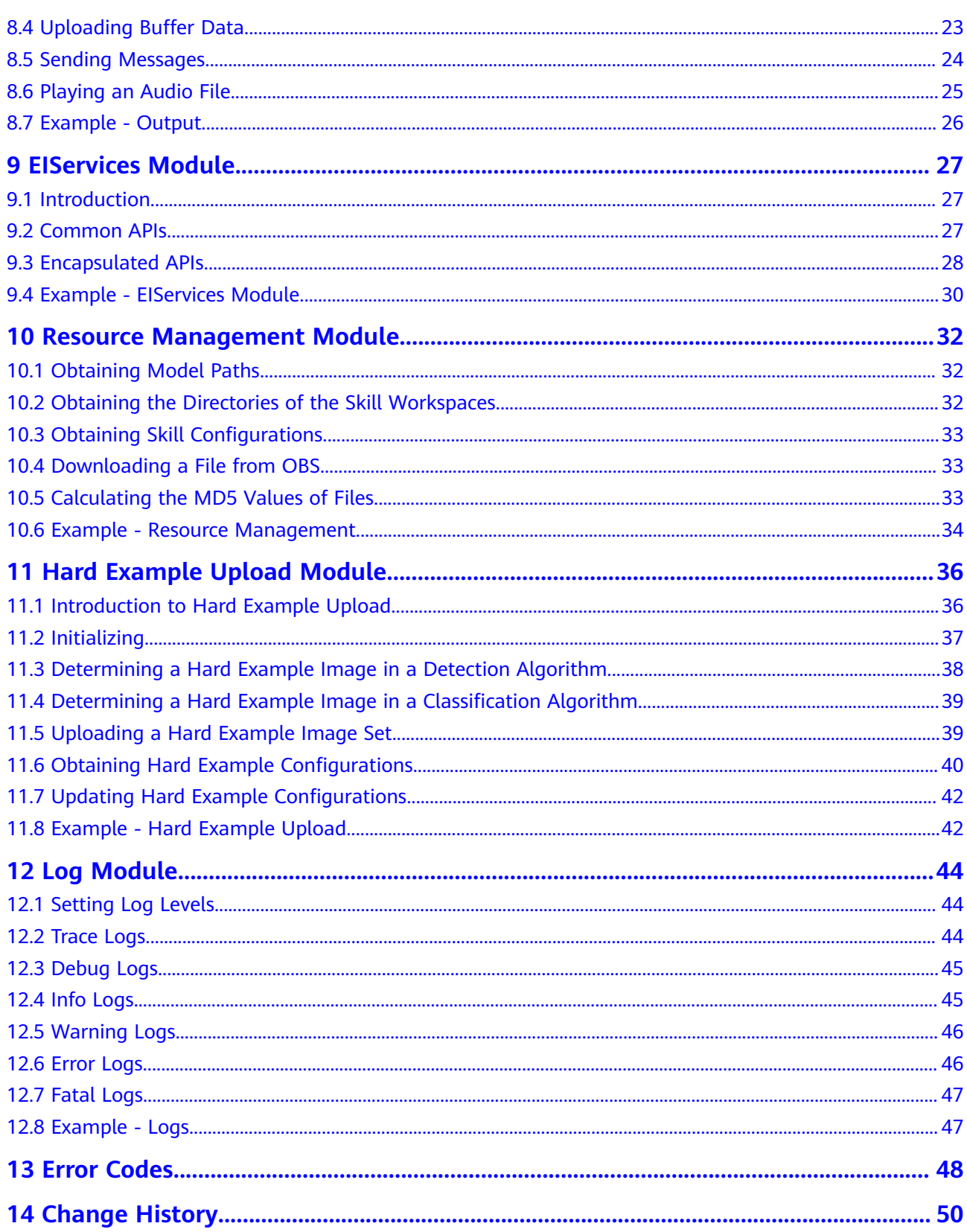

## **1 Before You Start**

<span id="page-4-0"></span>When developing skills on the Huawei HiLens management console, you need to edit or upload logic code online. The HiLens Framework is required in the logic code. This document describes how to use HiLens Framework APIs in the logic code when developing skills that can run on HiLens Kit devices. You can search for the required content based on **Table 1-1**.

**Table 1-1** Before you start

| <b>Chapter</b>                                        | <b>Description</b>                                                         |  |
|-------------------------------------------------------|----------------------------------------------------------------------------|--|
| <b>HiLens Framework</b><br><b>Introduction</b>        | Describes HiLens Framework API constituents and API<br>list.               |  |
| <b>Initialization</b><br><b>Video Input Module</b>    | Details the classes and functions encapsulated in the<br>HiLens Framework. |  |
| <b>Preprocessing</b><br><b>Module</b>                 |                                                                            |  |
| <b>Model</b><br><b>Management</b><br><b>Module</b>    |                                                                            |  |
| <b>Output Module</b>                                  |                                                                            |  |
| <b>Resource</b><br><b>Management</b><br><b>Module</b> |                                                                            |  |
| <b>Log Module</b>                                     |                                                                            |  |
| <b>Change History</b>                                 | Records the document change history.                                       |  |

## <span id="page-5-0"></span>**2 HiLens Framework Introduction**

The HiLens Framework encapsulates bottom-layer APIs to implement common management functions, enabling you to easily develop skills on the Huawei HiLens management console and cultivate the AI ecosystem.

**Figure 2-1** shows the layered structure of the HiLens Framework. The HiLens Framework encapsulates the bottom-layer multimedia processing libraries (cameras/microphone driver module Media\_mini), the image processing library (DVPP) related to D chips, and the model management library (ModelManager). You can also use the familiar visual processing library OpenCV. In addition, the HiLens Framework provides the following modules for you to develop skills, such as human figure detection, facial recognition, and fatigue driving detection. **[Table](#page-6-0) [2-1](#page-6-0)** details the modules.

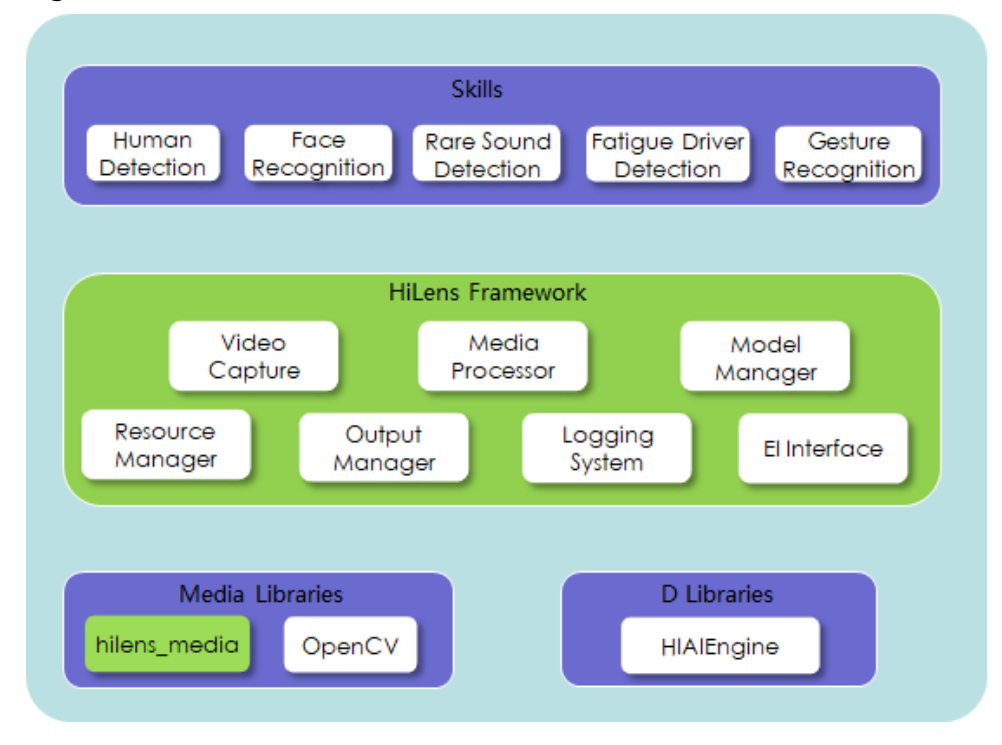

#### **Figure 2-1** HiLens Framework

### <span id="page-6-0"></span>**Table 2-1** Module description

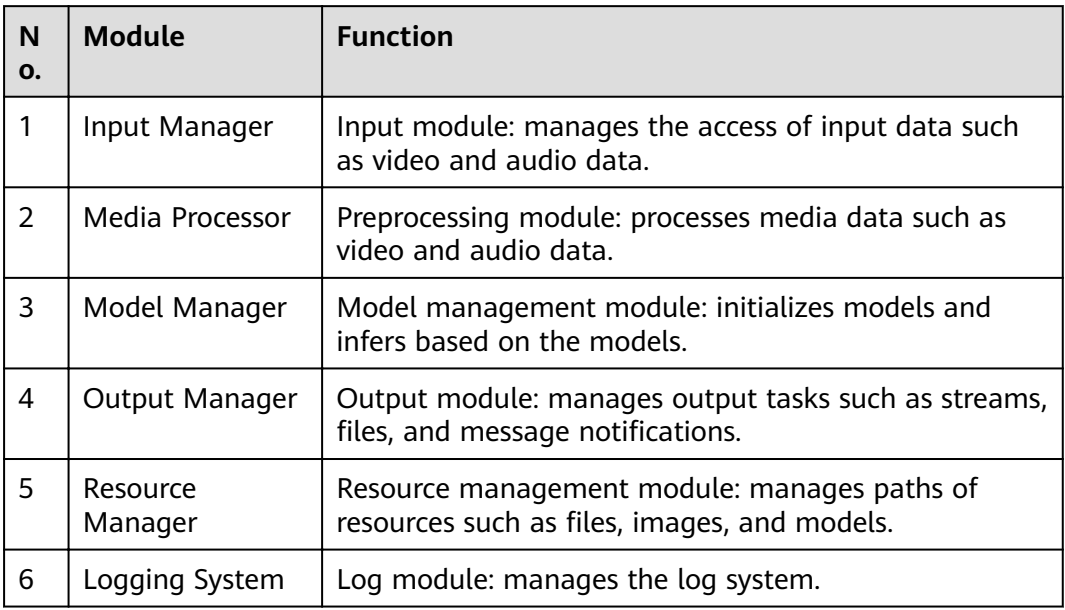

# **3 Initialization**

## <span id="page-7-0"></span>**3.1 Initializing the HiLens Framework**

This API is used to initialize the HiLens Framework. Before calling other APIs of the HiLens Framework, you need to perform global initialization.

● **API calling**

hilens.init(verify)

**Parameter description** 

#### **Table 3-1** Parameters

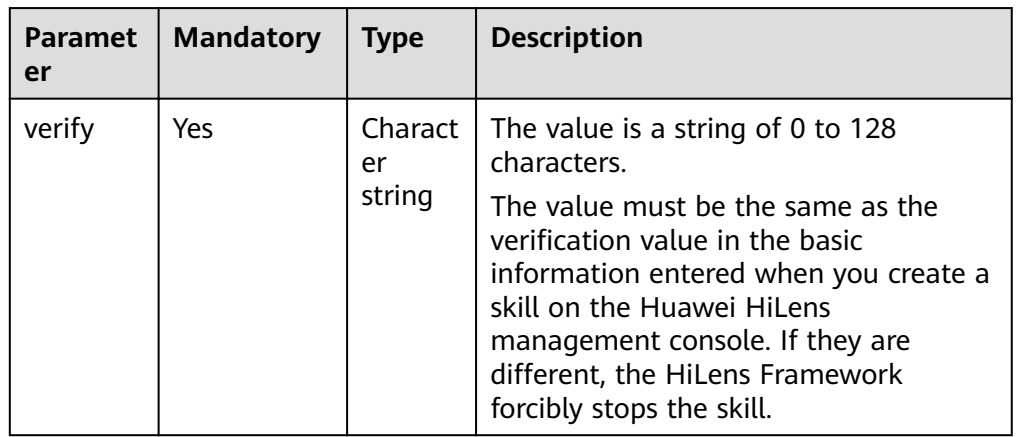

#### ● **Return value**

The value **0** indicates that the HiLens Framework is initialized successfully. Other values indicate that the HiLens Framework fails to be initialized.

This method can also be used to verify whether the skill is corrupted or tampered with. To use this function, the **verify** parameter must be the return value of a function compiled by the developer. The return value is the hash value of the file to be verified in real time. After developing a skill, the developer uses the same hash method to calculate the hash value and enters the verification value when creating the skill on the console. The following is an example:

<span id="page-8-0"></span>#! /usr/bin/python3.7

import hilens def verify().

# You need to implement a method to verify the program identity (to prevent the program from being damaged or tampered with).

# For example, if the hash value of an important file in a skill package can be calculated, verify must return a string of 1 to 128 bytes.

# On the HiLens platform, enter the hash value during skill development. After the init method is invoked, the skill automatically sends the hash value to the platform for comparison and verifies the skill license.

# During debugging, you can use a fixed character string for verification to facilitate code modification.

# The source code of Python scripts is easy to be tampered with when being delivered to devices. For commercial skills, you are advised to use C++ for development.

# Note: Do not use hard-coded character strings to verify skills that are officially released. return "hello"

def main():

```
# Initialize HiLens.
rc = hilens.init(verify())
```
# If you do not want to use this function in skill development and debugging phase, enter a static character string.

```
# Example: hilens.init("hello")
if rc = 0:
  hilens.error("Failed to initialize HiLens")
  return
```

```
# Business code
pass
```

```
# Clear resources.
hilens.terminate()
```

```
if _name_ == 'main.
main()
```
## **3.2 Releasing HiLens Framework Resources**

This API is used to terminate the HiLens Framework. When the program ends, this API is called to release related resources.

**API calling** 

hilens.terminate()

**Return value** 

The value 0 indicates that the resources are released successfully. Other values indicate that the resources fail to be released.

# **4 Video Input Module**

## <span id="page-9-0"></span>**4.1 Video Collector**

This API is used to construct a video collector to open the HiLens Kit camera, construct an IP camera video collector (for the IP cameras that use the RTSP protocol), or construct a UV camera video collector (for the cameras that comply with the USB video class specifications). Currently, the HiLens Kit has two USB ports, but only one USB camera can be connected.

After the firmware is upgraded to 1.0.7 or later, this API can be used to read local MP4 files and set the width and height of the video frames read from the IP camera or local MP4 files.

#### ● **API calling**

hilens.VideoCapture(camera)

1.0.7 and later firmware versions:

hilens.VideoCapture(camera, width, height)

**Parameter description** 

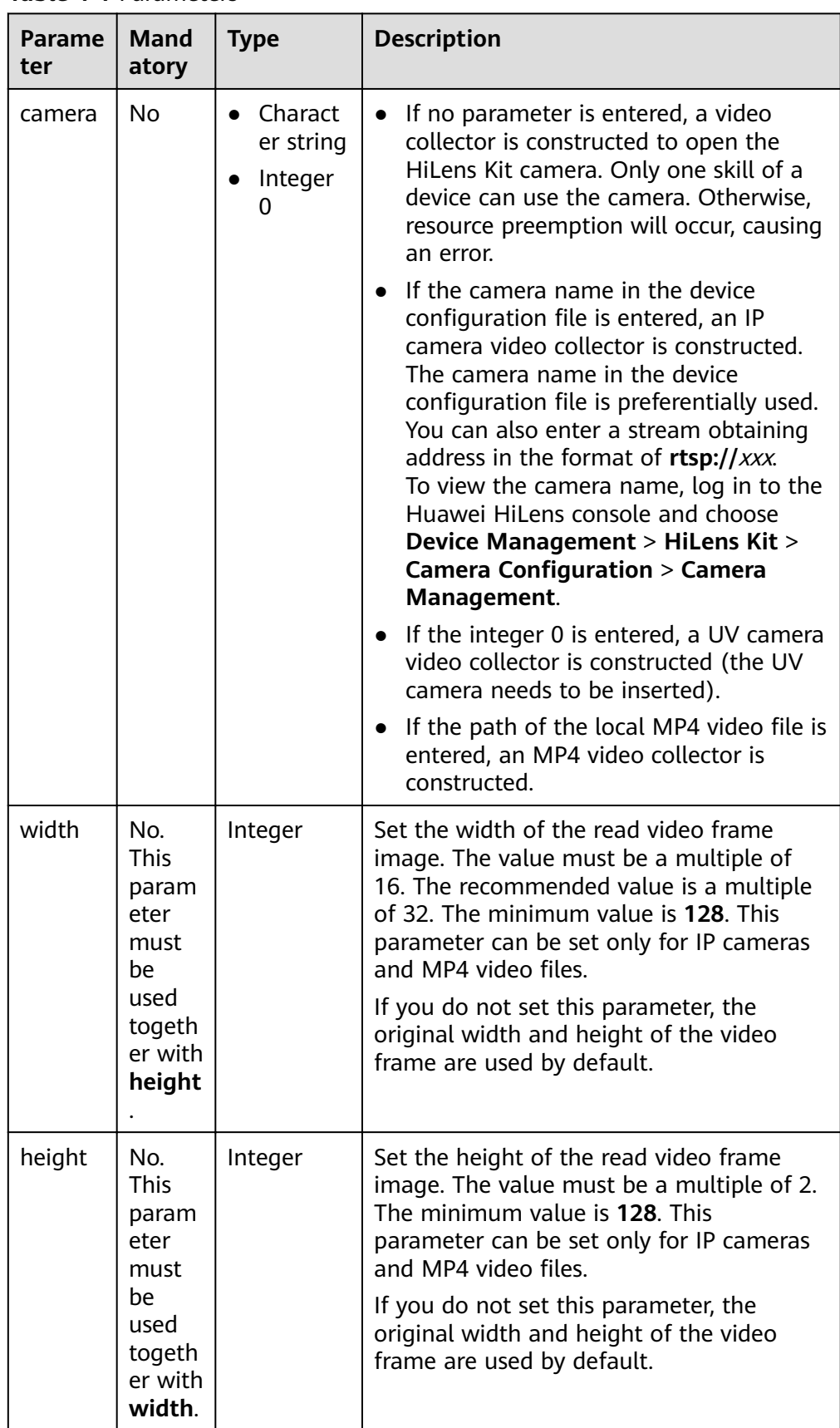

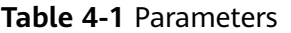

#### <span id="page-11-0"></span>**Return value**

- Video collector with a camera.
- IP camera video collector
- UV camera video collector
- MP4 video collector
- If the construction fails, "CreateError" is reported. You can view skill logs.

## **4.2 Reading Video Frames from Cameras**

This API is used to read a video frame. Note that the IP camera and MP4 video return the **YUV\_NV21** color data, while the UV camera returns the BGR color data.

● **API calling**

hilens.VideoCapture.read()

**Return Value** 

One frame of video data. The parameter type is NumPy array (**dtype** is **uint8**), which is compatible with CV2.

## **4.3 Obtaining the Video Width**

This API is used to obtain the video width.

● **API calling**

hilens.VideoCapture.width

**Return value** Video width

## **4.4 Obtaining the Video Height**

This API is used to obtain the video height.

● **API calling**

hilens.VideoCapture.height

**Return value** Video height

## **4.5 Example - Input**

The following is an example of the input module:

### $\Box$  Note

- The following example calls the video collector API when the firmware version is 1.0.7 or later. You can set the video size when calling this API. That is, you can set the **width** and **height** parameters when calling **hilens.VideoCapture(camera, width, height)**.
- When the HiLens Studio or firmware version is earlier than 1.0.7, the video size cannot be set.

#! /usr/bin/python3.7

import hilens import numpy as np

def run():

# Construct a camera.

cap0 = hilens.VideoCapture() # Built-in camera

cap1 = hilens.VideoCapture("IPC1") # IP camera whose name is IPC1 in the camera configuration file. To configure the camera, log in to the Huawei HiLens console, choose Skill Development > Skill Management > Create Skill, and add the configuration in the Runtime Configuration area.

cap2 = hilens.VideoCapture("rtsp://192.168.1.1/video") # RTSP video stream whose address is rtsp:// 192.168.1.1/video

cap3 = hilens. VideoCapture("/tmp/test.mp4", 1920, 1080) # Read the test.mp4 video file in the /tmp directory on HiLens Kit cameras and adjust the video frame width and height to 1920 and 1080. (The firmware version must be 1.0.7 or later.)

 $cap4 = hilens.VideoCapture(0)$ # Currently, only one UV camera is supported. The camera ID is 0.

# Obtain the video size.  $w = \text{cap0}$ .width  $h = cap0.$ height hilens.info("width: %d, height: %d" % (w, h))

# Read video data.  $frame0 = cap0.read()$ # Other processing pass

```
if __name__ == '__main__':min-
hilens.init("hello")
  run()hilens.terminate()
```
# **5 Audio Input Module**

## <span id="page-13-0"></span>**5.1 Audio Collector**

This API is used to construct an audio collector to obtain audio data from local microphones or audio files.

● **API calling**

1.0.8 or later hilens.AudioCapture(file\_path) 1.1.2 or later hilens.AudioCapture(sample\_rate, bit\_width, nSamples, sound\_mode)

### ● **Parameter description**

#### **Table 5-1** Parameters

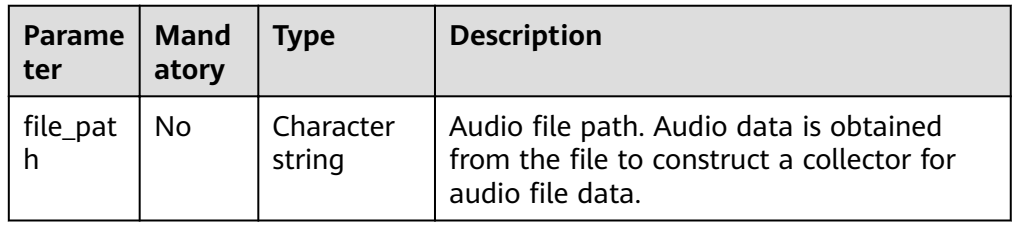

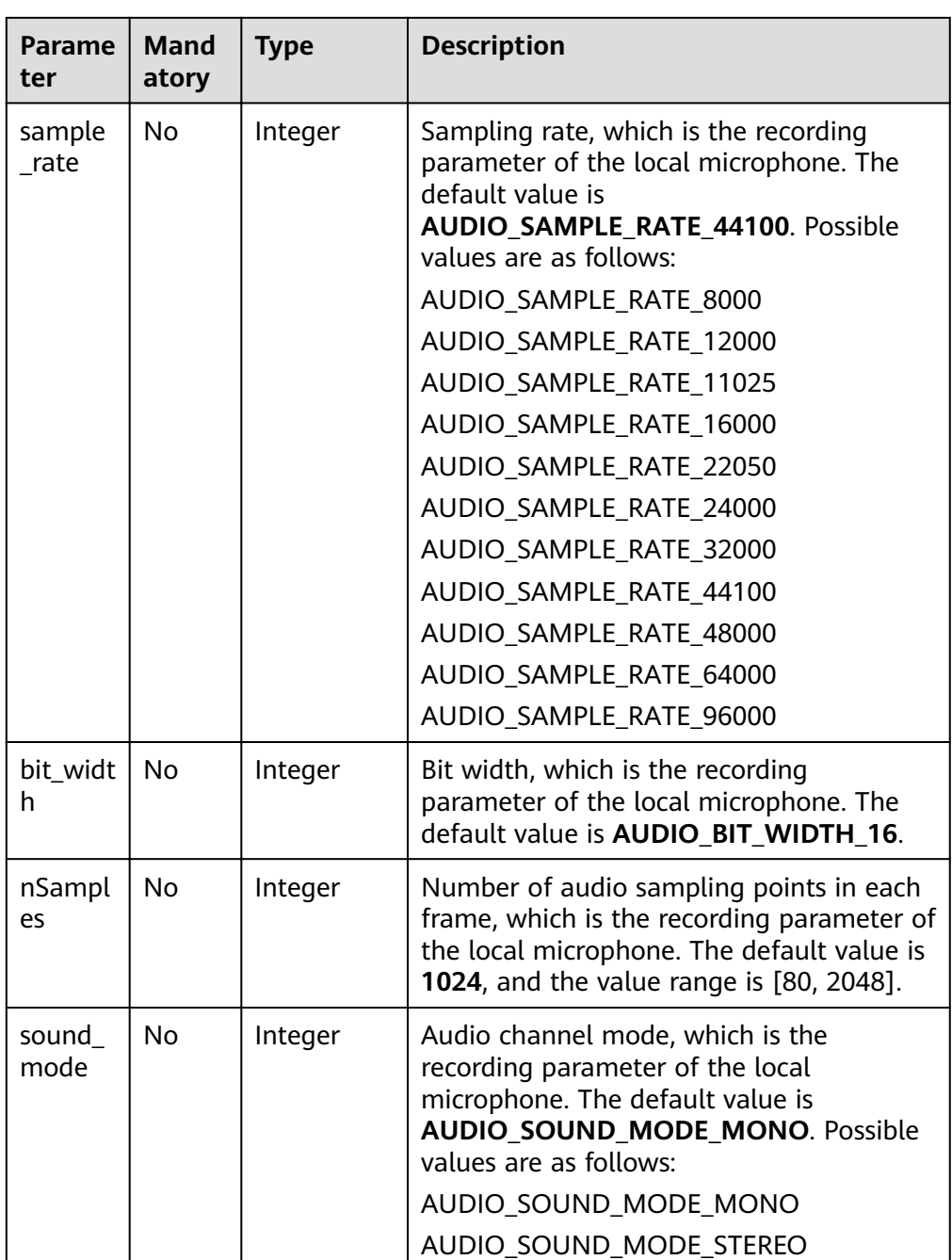

## $\Box$  Note

- There is only one local microphone. Different recording parameters cannot be set for multiple processes. The parameters set earlier take effect.
- This API and the API in **[Playing an Audio File](#page-28-0)** cannot be used at the same time.
- **Return value** 
	- Audio data collector
	- If the construction fails, "CreateError" is reported. You can view skill logs.

## <span id="page-15-0"></span>**5.2 Reading Audio Data**

This API is used to read  $n$  frames of audio data. Only 1.0.8 and later firmware versions are supported.

**API calling** 

hilens.AudioCapture.read(nFrames)

**Parameter description** 

#### **Table 5-2** Parameters

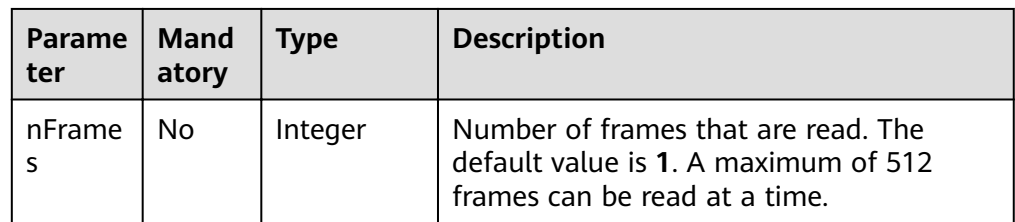

#### **Return value**

<sup>n</sup> frames of audio data. The parameter type is NumPy array (**dtype** is **int16**). If the read fails, "RunTimeError" is reported.

## **5.3 Example - Input**

The following is an example of the audio input module: #! /usr/bin/python3.7

import hilens import wave

```
def run():
  # Construct a local audio file collector and save the decoded data to a WAV file.
   cap = hilens.AudioCapture("\tmp\test.aac")
   # Construct a local microphone collector.
   cap2 = hilens.AudioCapture(sample_rate=hilens.AUDIO_SAMPLE_RATE_16000, 
bit_width=hilens.AUDIO_BIT_WIDTH_16, nSamples=1000, 
sound_mode=hilens.AUDIO_SOUND_MODE_MONO) 
  \overline{w} = wave.open("test.wav", "wb")
   wav.setnchannels(2) # Set the number of channels to 2.
  wav.setsampwidth(2) # Set the sampling rate to 16 bits.
  wav.setframerate(44100) # Set the sampling rate.
  for i in range(100): # Read 500 frames of data and write the data to a file (about 12s).
     data = cap.read(5) wav.writeframes(data.tobytes())
  wav.close() # The test.wav audio file is generated in the current directory and can be opened using a
common player.
if __name__ == '__main__':
```

```
 hilens.init("hello") 
 run()
 hilens.terminate()
```
# <span id="page-16-0"></span>**6 Preprocessing Module**

## **6.1 Constructing Image Preprocessors**

This API is used to construct and initialize a preprocessor for resize/crop operations (3559 hardware acceleration).

- **API calling** hilens.Preprocessor()
- **Return value** A preprocessor instance is returned. If the construction fails, "CreateError" is reported. You can view skill logs.

## **6.2 Changing the Image Size**

This API is used to change the size of an image.

● **API calling**

hilens.Preprocessor.resize(src, w, h, t)

**Parameter description** 

#### **Table 6-1** Parameters

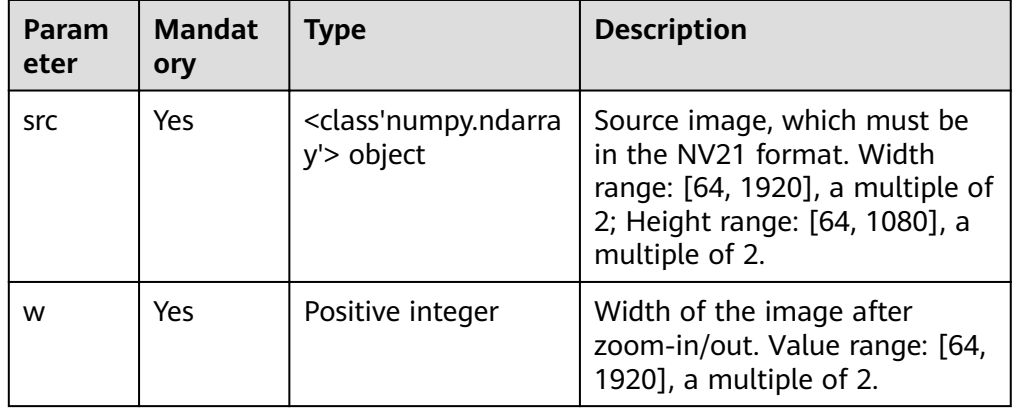

<span id="page-17-0"></span>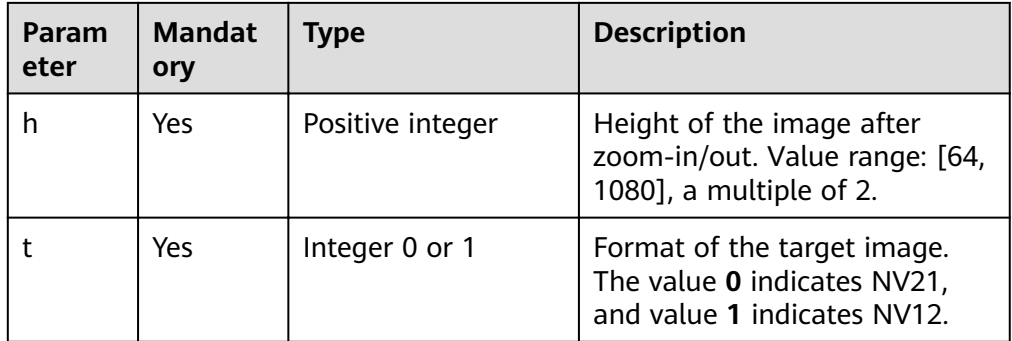

## ● **Return value**

If the resize operation is successful, the resized image is returned, which is a <class'numpy.ndarray'> object.

If the resize operation fails, "ValueError" is reported.

## **6.3 Cropping Images**

This API is used to crop an image.

- **API calling**
	- hilens.Preprocessor.crop(src, x, y, w, h, t)
- **Parameter description**

#### **Table 6-2** Parameters

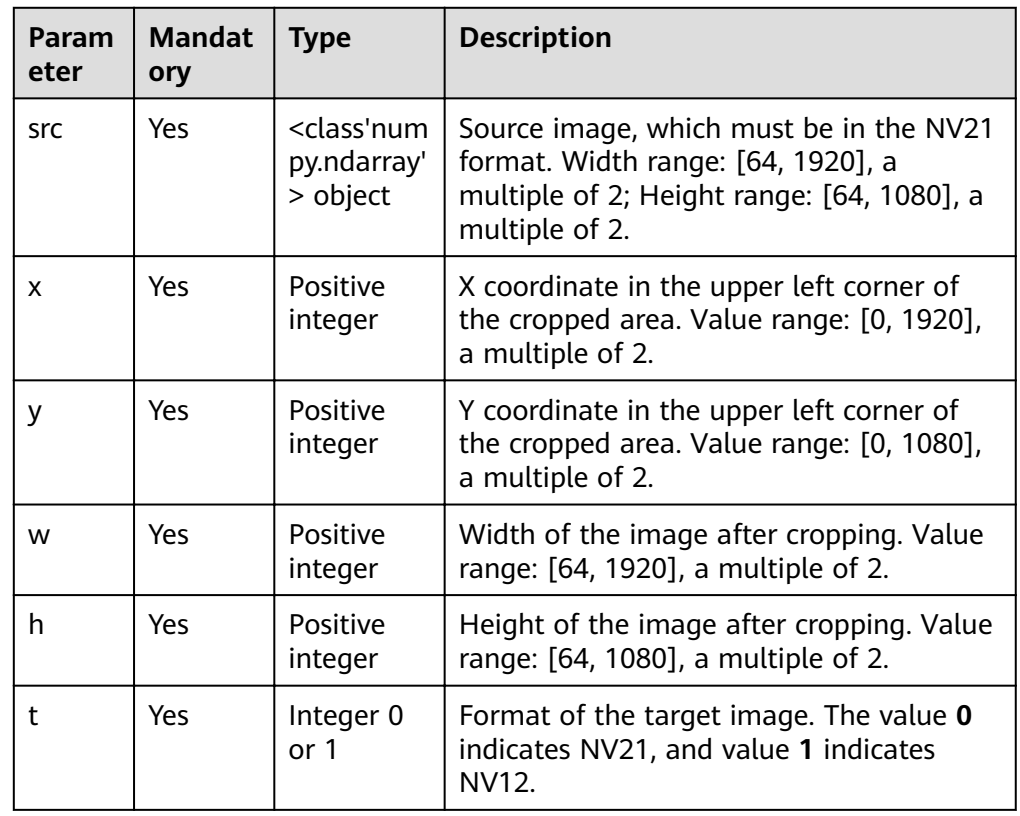

#### <span id="page-18-0"></span>**Return value**

If the crop operation is successful, the resized image is returned, which is a <class'numpy.ndarray'> object.

If the crop operation fails, "ValueError" is reported.

## **6.4 Converting the Image Color Format**

This API is used to convert the image color format. The native OpenCV does not provide the option of converting RGB/BGR to NV12/NV21.

● **API calling**

hilens.cvt color(src, code)

**Parameter description** 

#### **Table 6-3** Parameters

![](_page_18_Picture_200.jpeg)

#### **Return value**

<class'numpy.ndarray'> object, converted image (NV12 or NV21). If the conversion fails, an empty numpy.ndarray object is returned.

## **6.5 Example - Preprocessing**

The following is an example of the preprocessing module:

```
import hilens
import cv2
import numpy as np
def run():
   # Construct a camera.
   cap = hilens.VideoCapture()
   # Obtain a frame of image. The image obtained by the built-in camera is in YUV format.
   # The default resolution of the built-in camera is 720p. Therefore, the YUV image size is (720 x 3/2,1280).
  frame = cap.read() # Convert the color format of the image. The YUV-to-BGR conversion needs to be implemented using 
OpenCV.
   image_bgr = cv2.cvtColor(image_yuv, cv2.COLOR_YUV2BGR_NV21)
    # Convert the color format of the image. The BGR/RGB format can be converted to the YUV format by 
calling hilens.cvt_color.
   image_yuv = hilens.cvt_color(image_bgr, hilens.BGR2YUV_NV21)
```

```
 # Construct a preprocessor that supports only YUV_NV21/NV12 images.
   proc = hilens.Preprocessor()
 # Adjust the image size.
 resized = proc.resize(image_yuv, 640, 480,0)
   # Crop the image.
   croped = proc.crop(image_yuv, 10, 20, 64, 64, 0)
 # Other processing
 pass
if __name__ == '__main__':
 hilens.init("hello")
 run()
 hilens.terminate()
```
## <span id="page-20-0"></span>**7 Model Management Module**

## **7.1 (Optional) Encrypting a Model**

HiLens Kit cameras support model encryption. After a model is encrypted, you can call the model using only the HiLens Framework API.

## **Encrypting a Model**

Download the encryption tool **[crypto tool](https://hilens-framework-sdk-demo-ap-southeast-3.obs.ap-southeast-3.myhuaweicloud.com/sdk/crypto_tool)**, copy it to the **/tmp** directory of the device system, and grant the execute permission on the tool.

chmod +x crypto\_tool

For details about how to use the tool, see the help information of the tool.

./crypto\_tool ./crypto\_tool encode --model\_file plainModelfile --cipher\_file cipherModelfile

**model\_file** indicates the model file to be encrypted, and **cipher\_file** indicates the encrypted model file.

## **API Calling**

The API for an encrypted model is called in the same way as that for an unencrypted model. For details, see:

- **Creating a Model Instance**
- **[Performing Inference Using a Model](#page-21-0)**
- **[Example Model Management](#page-22-0)**

## **7.2 Creating a Model Instance**

Create a model instance based on the skill model. HiLens Kit cameras can use the models powered by Ascend 310 for inference. Use this method to construct a model for subsequent inference.

When the returned object is destructed, the corresponding model resource is released.

<span id="page-21-0"></span>Currently, common models and encrypted models can be created.

**API calling** 

hilens.Model(filepath)

**Parameter description** 

#### **Table 7-1** Parameters

![](_page_21_Picture_200.jpeg)

#### ● **Return value**

<class'hilens.Model'> model object.

If the model fails to be constructed, the system displays "CreateError" and an error code is recorded in the log (for example, **0x1013011** indicates that the model path is incorrect).

## **7.3 Performing Inference Using a Model**

After a model is initialized, call the inference API to perform inference using the model. Import a group of data and obtain the inference result. If the type of the input data is not a list consisting of uint8 or float32 arrays, "ValueError" is reported.

● **API calling**

hilens.Model.infer(inputs)

● **Parameter description**

#### <span id="page-22-0"></span>**Table 7-2** Parameters

![](_page_22_Picture_225.jpeg)

#### **Return value**

Model output, which is a list consisting of a group of float arrays. Multiple outputs are supported.

## **7.4 Example - Model Management**

The following is an example of model management:

```
#! /usr/bin/python3.7
import hilens
import numpy as np
def run():
   # Construct a camera.
   cap = hilens.VideoCapture()
  # Obtain a frame of image. The image obtained by the built-in camera is in YUV_NV21 format. The
default resolution is 720p.
   frame = cap.read()
   # Load the model.
  # filepath cannot be a file name only. If the model and program are in the same directory, the relative
path should be ./my_model.om.
   # If the model is added on the skill development page, use hilens.get_model_dir() to obtain the 
directory where the model is located. The directory should be as follows:
   # model = hilens.Model(hilens.get_model_dir() + "my_model.om")
   # If there are multiple models, load them separately.
   model1 = hilens.Model("./my_model1.om")
   model2 = hilens.Model("./my_model2.om")
   model3 = hilens.Model("./my_model3.om")
  # Assume that the input of model 1 is a 480 x 480 YUV_NV21 image and the data type is uint8.
   pro = hilens.Preprocessor()
  input1 = proresize(frame, 480, 480, 1)input1 = input1.floatten() # Perform inference.
   output1 = model1.infer([input1])
  # Assume that the input of model 2 is the output (list) of model 1 and the data type is float32.
   input2 = output1 
   # Perform inference.
   output2 = model2.infer(input2)
  # Assume that model 3 has multiple inputs and the data type is float32.
  ip_0 = (sample_data[0]).transpose(0, 3, 1, 2).astype(np.float32).flatten()ip_1 = (sample_data[1]).transpose(0, 3, 1, 2).astype(np.float32).flatten()
  ip_2 = (sample_data[2]).transpose(0, 3, 1, 2).astype(np.float32).flatten()
  ip_3 = (sample_data[3]).transpose(0, 3, 1, 2) astype(np.float32) flatten()
  ip_4 = (sample_data[4]).transpose(0, 3, 1, 2).astype(np.float32).flatten()
   # Perform inference.
  output3 = model3.infer([ip_0, ip_1, ip_2, ip_3, ip_4]) # Other processing
```
pass

 $if$   $name$   $==$   $'$   $main$   $'$ : hilens.init("hello") run() hilens.terminate()

If the actual inference input is different from the model input, the inference will fail. In this case, the returned value of inference will be an int error code, and error information will be recorded in logs. You can locate the error based on the error information. The following is an example:

```
>>> input0 = np.zeros((480*480*3), dtype='uint8')
>>> outputs = model.infer([input0])
2019-09-30 18:44:24,075 [ERROR][SFW] Ascend 310: aiModelManager Process failed, please check your 
input. Model info:
inputTensorVec[0]: name=data n=1 c=3 h=480 w=480 size=345600
outputTensorVec[0]: name=output_0_reg_reshape_1_0 n=1 c=6750 h=1 w=1 size=27000
your input size:0: 691200;
>>> outputs
17
>>> type(outputs)
<class 'int'>
```
## **8 Output Module**

## <span id="page-24-0"></span>**8.1 Constructing an Output Display**

This API is used to construct a display and output videos (image frames) to the Display class.

● **API calling**

hilens.Display(type, path=None)

● **Parameter description**

![](_page_24_Picture_190.jpeg)

#### **Table 8-1** Parameters

<span id="page-25-0"></span>If the file type is H264 FILE, the generated file is only H.264-encoded raw video streams and does not contain information such as the frame rate. In addition, the HiLens Framework does not limit the file size. Therefore, you are advised to use this function only for debugging. If you need to save large files, you are advised to set the file location to **/var/lib/docker**.

#### **Return value**

A display instance is returned.

If the construction fails, "CreateError" is reported. You can view skill logs or run the **cat /dev/logmpp** command to locate the fault.

## **8.2 Outputting a Frame of Image**

This API is used to display an image. When this API is called for the first time, the Display module sets the video size based on the size of the input images. In subsequent calling operations, the skill must ensure that the size of the input images is the same as that of the original images. The images to be displayed must be in NV21 format. Note that HDMI supports only one output channel and the width and height of the output image must be greater than or equal to 128. Otherwise, the output fails.

**API calling** 

hilens.Display.show(frame)

**Parameter description** 

**Table 8-2** Parameters

![](_page_25_Picture_222.jpeg)

### **Return value**

If the operation is successful, **0** is returned. Otherwise, the operation fails.

## **8.3 Uploading Files**

This API is used to upload files to OBS. During the file upload, threads are blocked. They are blocked until the file upload is completed. The root directory (location of the target OBS bucket) to which the files are uploaded is configured by the user for each device on the Huawei HiLens console (for details, see **User Guide** > **Managing Data**). If the user does not configure the root directory for a device, the files fail to be uploaded.

● **API calling**

hilens.upload\_file(key, filepath, mode)

For firmware versions later than 1.0.6, use **hilens.upload file to obs(key**, filepath, mode).

#### <span id="page-26-0"></span>**Parameter description**

#### **Table 8-3** Parameters

![](_page_26_Picture_194.jpeg)

#### **Return value**

If the operation is successful, **0** is returned. Otherwise, the operation fails.

## **8.4 Uploading Buffer Data**

This API is used to upload buffer data to OBS. During the buffer upload, threads are blocked. They are blocked until the upload is completed. The root directory (location of the target OBS bucket) to which the files are uploaded is configured by the user for each device on the Huawei HiLens console (for details, see **User Guide** > Managing Data). If the user does not configure the root directory for a device, the files fail to be uploaded.

● **API calling**

hilens.upload\_bufer(key, buffer, mode)

For firmware versions later than 1.0.6, use **upload buffer to obs(key**, **buffer, mode)**.

**Parameter description** 

| Param<br>eter | <b>Mandat</b><br>ory | <b>Type</b>                                    | <b>Description</b>                                                                                                    |
|---------------|----------------------|------------------------------------------------|----------------------------------------------------------------------------------------------------|
| key           | Yes                  | Char<br>acter<br>string                        | Path on OBS to which files are uploaded. Only<br>the OBS file path is needed, for example, <b>test/</b><br>output.txt, so do not add the website<br>information. |
|               |                      |                                                | Note that names of the two directories in key<br>cannot start or end with periods (.) or contain<br>consecutive slashes, such as //.                             |
| buffer        | Yes                  | Char<br>acter<br>string<br>or<br>byte<br>array | Content to be uploaded. The value type can be<br>str or bytes.                                                                                                   |
| mode          | Yes                  | Char<br>acter<br>string                        | Upload mode. Two options are available, write<br>and <b>append</b> . write indicates the overwriting<br>mode, and <b>append</b> indicates the appending<br>mode. |

<span id="page-27-0"></span>**Table 8-4** Parameters

### **Return value**

If the operation is successful, **0** is returned. Otherwise, the operation fails.

## **8.5 Sending Messages**

In some scenarios, a skill needs to send messages to users' mobile phones or email addresses. For example, a skill can detect strangers and needs to send messages to the users after detecting strangers. You can call the following API to implement this function:

● **API calling**

hilens.send\_msg(subject, message)

Only firmware 1.0.7 and later versions provide this API.

**Parameter description** 

| <b>Parame</b><br>ter | Mandat<br>ory | <b>Type</b>                                                   | <b>Description</b>                                                                                                    |
|----------------------|---------------|---------------------------------------------------------------|----------------------------------------------------------------------------------------------------|
| subject              | Yes           | Charac<br>ter<br>string,<br>whose<br>length<br>cannot<br>be 0 | Subject configured when a message is sent.<br>If the message is sent to the user's mailbox,<br>this field is the subject of the email. If the<br>message is sent to the user's mobile phone,<br>this field is invalid.                |
|                      |               |                                                               | You can set the message sending mode (by<br>email or mobile phone) when using the skill.<br>To set the message sending mode, log in to<br>the Huawei HiLens console and set the<br>mode. For details, see Subscribing to<br>Messages. |
| messag<br>e          | Yes           | Charac<br>ter<br>string                                       | Message content to be sent.                                                                                                    |

<span id="page-28-0"></span>**Table 8-5** Parameters

#### **Return value**

If the operation is successful, **0** is returned. Otherwise, the operation fails.

## **8.6 Playing an Audio File**

This API is used to play a local audio file in AAC format. Connect a headset or sound box to the audio output port of the HiLens Kit device. You can hear the sound calling this API.

● **API calling**

hilens.play\_aac\_file(file\_path, vol)

**Parameter description** 

#### **Table 8-6** Parameters

![](_page_28_Picture_234.jpeg)

### ● **Return value**

If the operation is successful, **0** is returned. Otherwise, the operation fails.

## <span id="page-29-0"></span>**8.7 Example - Output**

This example shows how to call APIs of multiple output ends. Before using the APIs, ensure that all output ends are connected and available. If an output end does not meet the requirements, comment out or delete the corresponding code in the sample code, and run the sample code. The following is an example of the output module:

#! /usr/bin/python3.7 import hilens import cv2 import numpy as np import wave

def run():

# Show the display connected to the HDMI.

 # Currently, only one channel of data can be displayed on the HDMI. If multiple skills are displayed on the HDMI at the same time, an error is reported.

disp0 = hilens.Display(hilens.HDMI)

# Push streams to the server whose address is **rtmp://192.168.1.1/stream**.

disp1 = hilens.Display(hilens.RTMP, "rtmp://192.168.1.1/stream")

# Write the video to a file. The file generated by **hilens.H264\_FILE** is the raw video stream file encoded using H.264.

 $#$  The file size is not limited. It is recommended that this command be used only for debugging. disp2 = hilens.Display(hilens.H264\_FILE, hilens.get\_workspace\_path() + "video.h264")

 # **hilens.get\_workspace\_path()** returns the skill workspace directory. For details, see the resource management module.

 # Construct a local camera video collector. cap = hilens.VideoCapture()

 # Display the video to the HDMI display device. disp0.show(cap.read())

 # Upload **video.h264** to OBS. # Generate a video file in H.264 format. disp2.show(cap.read()) # Upload the file to OBS. hilens.upload file to obs("video", hilens. get\_workspace\_path() + "video.h264", "write")

# Append 1234 to the **test4** file of OBS. hilens.upload\_buffer\_to\_obs("test4", "1234", "append")

# Upload images to OBS using the data in the buffer. # Convert the images to the BGR format.  $frame = cap.read()$  img\_bgr = cv2.cvtColor(frame, cv2.COLOR\_YUV2BGR\_NV21) # Encode the current images in JPG format. img\_encode = cv2.imencode(".jpg", img\_bgr)[1] # Use **upload\_bufer** to upload the images in the buffer. The image format must be the same as the encoding format. hilens.upload\_bufer("img.jpg", img\_encode, "write") # Play an audio file. hilens.play\_aac\_file("test.aac", 6)

```
if name = ' main ':
   hilens.init("hello")
   run()
   hilens.terminate()
```
## **9 EIServices Module**

## <span id="page-30-0"></span>**9.1 Introduction**

The EIServices module provides convenient APIs for you to quickly call various AI services on HUAWEI CLOUD. For details about the AI services, see the related service documentation.

Currently, two types of APIs are provided: common APIs and encapsulated APIs. These APIs are applicable only to firmware 1.0.7 and later versions that call APIs in the **CN North-Beijing4** region.

## **9.2 Common APIs**

Common APIs can be used to access various AI services on HUAWEI CLOUD. For details about the AI services, see the related service documentation.

● **API calling**

hilens.EIServices.Request(method, host, uri, queryParams, payload, headers)

**Parameter description** 

![](_page_30_Picture_175.jpeg)

### **Table 9-1** Parameters

<span id="page-31-0"></span>![](_page_31_Picture_221.jpeg)

### **Return value**

EIResponse structure, including **requestState** and **responseBody**. For details, see **Table 9-2**.

**Table 9-2** Return value description

![](_page_31_Picture_222.jpeg)

## **9.3 Encapsulated APIs**

Encapsulated APIs are used for human figure and face detection, facial attribute recognition, license plate recognition, dog excretion detection, and Face Recognition in HUAWEI CLOUD EI services. These APIs are encapsulated to facilitate use. Contact Huawei HiLens personnel to enable the APIs for human figure and face detection, facial attribute recognition, license plate recognition, and dog excretion detection. Enable the API for the Face Recognition service on the Face Recognition console.

● **API calling**

Human figure and face detection: hilens.EIServices.HumanDetect(image\_base64) Facial attribute recognition: hilens.EIServices.FaceAttribute(image\_base64)

License plate recognition:

hilens.EIServices.LicensePlate(image\_base64)

Dog excretion detection:

hilens.EIServices.DogShitDetect(image\_base64)

#### **[Face retrieval](https://support.huaweicloud.com/intl/en-us/api-face/face_02_0035.html)**:

hilens.EIServices.SearchFace(face\_set\_name, image\_base64, top\_n, threshold, filter)

**[Adding a face](https://support.huaweicloud.com/intl/en-us/api-face/face_02_0037.html)** to the face library:

hilens.EIServices.AddFace(face\_set\_name, image\_base64, external\_image\_id) **[Face detection](https://support.huaweicloud.com/intl/en-us/api-face/face_02_0027.html)**:

hilens.EIServices.FaceDetect(image\_base64, attributes)

#### **Face verification:**

hilens.EIServices.FaceCompare(image1\_base64, image2\_base64)

#### **Parameter description**

#### **Table 9-3** Parameters

![](_page_32_Picture_240.jpeg)

### **Return value**

EIResponse structure, including **requestState** and **responseBody**. For details, see **[Table 9-4](#page-33-0)**.

<span id="page-33-0"></span>**Table 9-4** Return value description

| Parameter                   | Type             | <b>Description</b>                                                                       |
|-----------------------------|------------------|------------------------------------------------------------------------------------------|
| ElResponse.requestStat<br>e | <b>Boolean</b>   | Request status. True<br>indicates a success, and<br><b>False</b> indicates a<br>failure. |
| ElResponse.responseBo<br>dy | Character string | Request response body.                                                                   |

## **9.4 Example - EIServices Module**

The following is an example of the output code of the EIServices module:

```
import hilens
import cv2
import numpy as np
import base64
import json
def run():
   # Use an image as the input.
   f=open('/tmp/dengchao.jpg','rb')
   base_f=base64.b64encode(f.read())
   f_string=base_f.decode('utf-8')
   response0 = hilens.EIServices.HumanDetect(f_string)
   print(response0.requestState)
   print(response0.responseBody)
   # Use the Mat format or directly input the image from the camera.
   #img = cv2.imread("/tmp/dengchao.jpg")
   cap = hilens.VideoCapture()
  frame = cap.read() img = cv2.cvtColor(frame, cv2.COLOR_YUV2BGR_NV21)
  img_str = cv2.imencode('.jpg', img) [1].tostring() # Encode the image into stream data, store the stream
data in the memory buffer, and convert the stream data into the string format.
   b64_code = base64.b64encode(img_str) # Encode the image into the Base64 format.
   f_string1=b64_code.decode('utf-8')
   response1 = hilens.EIServices.HumanDetect(f_string1)
   print(response1.requestState)
   print(response1.responseBody)
   headers = hilens.EIHeaders()
  body = {\text{image} base64": f string}
   json_str = json.dumps(body)
   response5 = hilens.EIServices.Request(hilens.POST, "hilens-api.cn-north-4.myhuaweicloud.com", "/v1/
human-detect", "", json_str, headers)
   print(response5.requestState)
   print(response5.responseBody)
   body1 = {"face_set_name": "ei_test"}
   json_str1 = json.dumps(body1)
   response6 = hilens.EIServices.Request(hilens.POST, "face.cn-north-4.myhuaweicloud.com", "/v1/
fc3bc995e9c441369d71159c67404e88/face-sets", "", json_str1, headers)
   print(response6.requestState)
   print(response6.responseBody)
   response7 = hilens.EIServices.AddFace("ei_test", f_string, "")
   print(response7.requestState)
   print(response7.responseBody)
   response8 = hilens.EIServices.SearchFace("ei_test", f_string, 1, 0.93, "")
   print(response8.requestState)
   print(response8.responseBody)
```
 response9 = hilens.EIServices.Request(hilens.POST, "face.cn-north-4.myhuaweicloud.com","/v1/ fc3bc995e9c441369d71159c67404e88/face-sets/ei\_test/search", "", json\_str, headers) print(response9.requestState) print(response9.responseBody) response10 = hilens.EIServices.Request(hilens.DELETE, "face.cn-north-4.myhuaweicloud.com", "/v1/ fc3bc995e9c441369d71159c67404e88/face-sets/ei\_test", "", "", headers) print(response10.requestState) print(response10.responseBody) response11 = hilens.EIServices.Request(hilens.GET, "face.cn-north-4.myhuaweicloud.com", "/v1/ fc3bc995e9c441369d71159c67404e88/face-sets/ei\_test", "", "", headers) print(response11.requestState) print(response11.responseBody)  $if __name__ == '__main__':$  hilens.init("hello") run() hilens.terminate()

## <span id="page-35-0"></span>**10 Resource Management Module**

## **10.1 Obtaining Model Paths**

This API is used to obtain the path of the directory where the skill model is located. The path ends with a slash (/). This function is applicable to the scenario where a model is selected and delivered on the model management page during skill creation. The model file is downloaded to a dedicated location for storing models. This function is used to obtain the directory where the model is located. If the HiLens Framework does not obtain the directory where the model is located, the current path (the directory where the code is stored) is returned.

● **API calling**

hilens.get\_model\_dir()

**Return value** 

A character string is returned, indicating the path of the skill model. If the operation fails, an empty character string is returned.

## **10.2 Obtaining the Directories of the Skill Workspaces**

This API is used to obtain the path of the directory where the skill workspace is located. The path ends with a slash (/). You are not advised to write data in the skill installation directory. Therefore, you need to specify the writable workspace for each skill. If the HiLens Framework does not obtain the workspace location, the current path is returned.

● **API calling**

hilens.get\_workspace\_path()

**Return value** 

A character string is returned. The absolute path of the working directory is **/.../data/**. If the operation fails, an empty character string is returned.

## <span id="page-36-0"></span>**10.3 Obtaining Skill Configurations**

This API is used to obtain skill configurations. If the information fails to be obtained, **None** is returned.

● **API calling**

hilens.get skill config()

**Return value** 

If the operation is successful, a skill configuration dict is returned. If the operation fails, **None** is returned.

## **10.4 Downloading a File from OBS**

This API is used to download a file from OBS.

● **API calling**

hilens.download\_from\_obs(url, download\_to)

● **Parameter description**

**Table 10-1** Parameters

![](_page_36_Picture_206.jpeg)

### **Return value**

The value **0** indicates a success, and other values indicate a failure.

## **10.5 Calculating the MD5 Values of Files**

This API is used to calculate the md5 values of files.

- **API calling**
	- hilens.md5\_of\_file(file)
- **Parameter description**

#### <span id="page-37-0"></span>Table 10-2 Parameters

![](_page_37_Picture_118.jpeg)

#### **Return value**

The md5 values of files are returned.

## 10.6 Example - Resource Management

The following is an example of resource management:

#! /usr/bin/python3.7

import hilens import os

def run():

# Obtain the path of the directory where the skill workspace is located. The path ends with a slash (/). skill\_path = hilens.get\_workspace\_path()

# Obtain the path of the directory where the skill model is located. The path ends with a slash (/). model\_path = hilens.get\_model\_dir()

# Obtain the skill configuration. If the information fails to be obtained, None is returned. skill\_config = hilens.get\_skill\_config()

# Assume that the face\_dataset configuration item exists in the skill configuration and its value is the address of the face library file face\_dataset.zip in OBS.

# Set skill configuration parameters. For details about how to set skill configuration parameters, see the User Guide.

face\_dataset\_url = skill\_config["face\_dataset"]["value"]

# Download the file from OBS to the skill workspace directory and check whether the download is successful based on the return value.

ret = hilens.download\_from\_obs(face\_dataset\_url, hilens.get\_workspace\_path())

if  $ret != 0$ : hilens.error("Failed to download from obs")

return

# Create a folder in the skill workspace directory and decompress it.

os.system('mkdir '+hilens.get\_workspace\_path()+'face\_dataset')

os.system('unzip '+hilens.get\_workspace\_path()+'face\_dataset.zip'+' -d '+hilens.get\_workspace\_path() +'face\_dataset/')

 $#$  Calculate the MD5 values of files.

```
md5 = hilens.md5_of_file(hilens.get_workspace_path()+"face_dataset.zip")
```
if \_\_name\_\_ == '\_\_main\_\_': hilens.init("hello")  $run()$ hilens.terminate()

### $\Box$  NOTE

To set the skill configuration parameters, do as follows:

- 1. Log in to the Huawei HiLens console and set runtime parameters during skill development. For details, see **Creating Skills** in the User Guide.
- 2. After the skill development is complete, deploy the skill on your device. For details, see **Deploying and Debugging Skills** in the User Guide.
- 3. After deploying the skill to your device, you can set runtime configuration parameters on the **Skill Management** page. For details, see Adding Runtime Configurations in the User Guide.

## <span id="page-39-0"></span>**11 Hard Example Upload Module**

## **11.1 Introduction to Hard Example Upload**

The 1.1.2 version supports hard example mining algorithms for edge AI. If you want to use the hard example upload API, upgrade the firmware version to 1.1.2. For details about how to upgrade the firmware, see **[Upgrading HiLens](https://support.huaweicloud.com/intl/en-us/usermanual-hilens/hilens_02_0015.html) [Framework Firmware Version](https://support.huaweicloud.com/intl/en-us/usermanual-hilens/hilens_02_0015.html)**.

The following hard example mining algorithms are supported:

#### **•** Image classification

CrossEntropyFilter(threshold\_cross\_entropy)

Principle: Determine whether the entropy is less than the cross entropy of the inference result. If the entropy is less than the cross entropy, the sample is a hard example.

Input: **prediction classes list**, for example, **[class1-score, class2-score, class2-score,....]**, where **class-score** indicates the class score ranging from 0 to 1.

Output: **True** or **False**. **True** indicates that the image is a hard example, and **False** indicates the image is not a hard example.

#### **Object detection**

IBT (image-box-thresholds)

Principle: **box threshold** calculates the hard example coefficient (the confidence score less than the threshold to the total number of output inference boxes). **img\_threshold** determines whether an image is a hard example.

Input: **prediction boxes list**, for example, **[bbox1, bbox2, bbox3,....]**, where **bbox = [xmin, ymin, xmax, ymax, score, label]**, **x**, and **y** indicate the coordinates of the bounding box, **score** indicates the confidence score ranging from 0 to 1, and **label** indicates the class label.

Output: **True** or **False**. **True** indicates that the image is a hard example, and **False** indicates the image is not a hard example.

CSF(confidence score filter)

Principle: **box\_threshold\_low** and **box\_threshold\_up** determine whether an image is a hard example. As long as the confidence score of an output box is <span id="page-40-0"></span>within the range specified by **[box\_threshold\_low, box\_threshold\_up]**, the image is a hard example.

Input: **prediction boxes list**, for example, **[bbox1, bbox2, bbox3,....]**, where **bbox = [xmin, ymin, xmax, ymax, score, label]**, **x**, and **y** indicate the coordinates of the bounding box, **score** indicates the confidence score ranging from 0 to 1, and **label** indicates the class label.

Output: **True** or **False**. **True** indicates that the image is a hard example, and **False** indicates the image is not a hard example.

## **11.2 Initializing**

This API is used to construct a hard example filter.

● **API calling**

hilens.HardSample(threshold\_one, threshold\_two, filter\_type)

**Parameter description** 

#### **Table 11-1** Parameters

![](_page_40_Picture_154.jpeg)

<span id="page-41-0"></span>![](_page_41_Picture_194.jpeg)

### ● **Return value**

A hard example filter. If the construction fails, an exception is thrown.

## **11.3 Determining a Hard Example Image in a Detection Algorithm**

This API is used to check the detection result.

● **API calling**

hard sample detection filter(inputs)

**Parameter description** 

<span id="page-42-0"></span>![](_page_42_Picture_227.jpeg)

![](_page_42_Picture_228.jpeg)

### ● **Return value**

A Bool value is returned. **True** indicates that the image is a hard example, and **False** indicates that the image is not a hard example.

## **11.4 Determining a Hard Example Image in a Classification Algorithm**

This API is used to determine the classification result.

**API calling** 

hard\_sample\_classification\_filter(inputs,input\_size)

**Parameter description** 

### **Table 11-3** Parameters

![](_page_42_Picture_229.jpeg)

### **Return value**

A Bool value is returned. **True** indicates that the image is a hard example, and **False** indicates that the image is not a hard example.

## **11.5 Uploading a Hard Example Image Set**

This API is used to upload a hard example image set. The name of the uploaded file is in the format of **model\_name-camera\_name-index.jpg**. If a file with the same name exists in the folder, the file will be overwritten. You can add a timestamp to **model name** or **camera name** to prevent the file from being

<span id="page-43-0"></span>overwritten. Note that the OBS file name can contain a maximum of 1,024 characters.

● **API calling**

upload\_jpeg(upload\_url, index, model\_name, camera\_name, frame)

**Parameter description** 

**Table 11-4** Parameters

![](_page_43_Picture_220.jpeg)

### ● **Return value**

A Bool value is returned. **True** indicates that the image is successfully uploaded, and **False** indicates that the image fails to be uploaded.

## **11.6 Obtaining Hard Example Configurations**

This API is used to read the hard example configuration file. The path of the hard example configuration file is the **data** directory of the corresponding skill, for example, /home/hilens/skills/\*\*\*skill\_path/data/hardsample\_config.json.

#### ● **API calling**

hilens.get hard sample config()

● **Return value**

{

Hard example configuration file in JSON format. Example:

```
"hard_sample_setting" :
\Box\overline{\phantom{a}} "camera_names" :["123"],
 "data_count" : 100,
 "datacur_count" : 100,
 "dataset_name" : "dataset-a3ae",
 "dataset_path" : "https://a.b.csss.obs.cn-north-7.ulanqab.huawei.com/nali/",
"model_algorithm" : "image_classification",
 "model_id" : "073c4c8674164307ae300b713a4a050c",
 "model_name" : "model-framework5",
wisetting_config" :
 {
           "thr" : 0.5
        }
    }
   ]
}
```
#### **Table 11-5** Parameters

![](_page_44_Picture_193.jpeg)

## <span id="page-45-0"></span>11.7 Updating Hard Example Configurations

This API is used to update hard example configurations to the hard example configuration file, and update the hard example upload status on the cloud based on the input.

**API calling** 

hilens.set hard sample config(conf)

**Parameter description** 

#### Table 11-6 Parameters

![](_page_45_Picture_114.jpeg)

#### **Return value**

HiLensEC error code. If the operation is successful, 0 is returned. Otherwise, the operation fails. For details, see **Error Codes**.

## 11.8 Example - Hard Example Upload

The following is an example of uploading a hard example:

```
import hilens
import cv2
import numpy as np
def run():
  # Construct a camera.
  cap = hilens.VideoCapture()
  disp = hilens.Display(hilens.HDMI)
  hard_sample = hilens.HardSample(0.5,0.5,1) # 1 and 2 is the algorithm used by the detection model.
   #hard_sample = hilens.HardSample(0.5,0.5,0) # 0 is the algorithm used by the classification model.
  hard_sample_flag = False # Whether hard sample upload configuration exists
  hard_sample_config = hilens.get_hard_sample_config() # Obtain hard example configurations.
  if not hard sample config:
     hilens.warning("hardSampleConfig is empty")
  else:
     hard sample flag = True
     data count = hard_sample_config["hard_sample_setting"][0]["data_count"]
     data_current_count = hard_sample_config["hard_sample_setting"][0]["datacur_count"]
     upload_jpeg_url = hard_sample_config["hard_sample_setting"][0]["dataset_path"]
     model_name = hard_sample_config["hard_sample_setting"][0]["model_name"]
     camera_name = "default"
     if data_count > data_current_count:
       upload_flag = True # Whether to continue the upload
     else:
       upload_flag = Falsewhile True:
```
![](_page_46_Picture_18.jpeg)

## **12 Log Module**

## <span id="page-47-0"></span>**12.1 Setting Log Levels**

This API is used to set log levels. By default, only logs of the Info level or higher are printed. Log levels are: Trace > Debug > Info > Warning > Error > Fatal.

● **API calling**

hilens.set\_log\_level(level)

**Parameter description** 

![](_page_47_Picture_146.jpeg)

![](_page_47_Picture_147.jpeg)

## ● **Return value**

None

## **12.2 Trace Logs**

This API is used to output logs of the Trace level and save them to a log file.

- **API calling**
	- hilens.trace(msg)

#### <span id="page-48-0"></span>● **Parameter description**

#### **Table 12-2** Parameters

![](_page_48_Picture_185.jpeg)

#### ● **Return value**

None

## **12.3 Debug Logs**

This API is used to output logs of the Debug level and save them to a log file.

● **API calling**

hilens.debug(msg)

● **Parameter description**

**Table 12-3** Parameters

![](_page_48_Picture_186.jpeg)

### **Return Value**

None

## **12.4 Info Logs**

This API is used to output logs of the Info level and save them to a log file.

● **API calling**

hilens.info(msg)

● **Parameter description**

#### <span id="page-49-0"></span>**Table 12-4** Parameters

![](_page_49_Picture_221.jpeg)

### ● **Return value**

None

## **12.5 Warning Logs**

This API is used to output logs of the Warning level and save them to a log file.

● **API calling**

hilens.warning(msg)

● **Parameter description**

### **Table 12-5** Parameters

![](_page_49_Picture_222.jpeg)

## **Return value**

None

## **12.6 Error Logs**

This API is used to output logs of the Error level and save them to a log file.

● **API calling**

hilens.error(msg)

● **Parameter description**

### **Table 12-6** Parameters

![](_page_49_Picture_223.jpeg)

#### ● **Return value**

None

## <span id="page-50-0"></span>**12.7 Fatal Logs**

This API is used to output logs of the Fatal level and save them to a log file.

● **API calling**

hilens.fatal(msg)

**Parameter description** 

**Table 12-7** Parameters

![](_page_50_Picture_187.jpeg)

#### **Return value**

None

## **12.8 Example - Logs**

Log examples are as follows:

#! /usr/bin/python3.7

import hilens

```
def run():
    # Set log levels.
   hilens.set_log_level(hilens.DEBUG)
   # Print a log of the Trace level.
   hilens.trace("trace")
   # Print a log of the Debug level.
   hilens.debug("debug")
   # Print a log of the Info level.
   hilens.info("info")
   # Print a log of the Warning level.
   hilens.warning("warning")
   # Print a log of the Error level.
   hilens.error("error")
```
 # Print a log of the Fatal level. hilens.fatal("fatal")

 $if __name__ == '__main__':$  hilens.init("hello") run() hilens.terminate()

## **13 Error Codes**

<span id="page-51-0"></span>The HiLens Framework returns error codes using enumeration types. If an error occurs when an API is called and an error code is returned, you can view the following enumeration types to obtain the error information:

| <b>Error Code</b>      | <b>Description</b>                                                                                                    |  |
|------------------------|----------------------------------------------------------------------------------------------------|--|
| <b>UNKNOWN ERROR</b>   | Unknown error.                                                                                                    |  |
| INIT_CURL_ERROR        | <b>CURL</b> initialization error.                                                                                                  |  |
| CREATE_DIR_FAILED      | Failed to create folders.                                                                                                    |  |
| <b>OPENFILE_FAILED</b> | Failed to open files.                                                                                                    |  |
| RENAME_FAILED          | Renaming failed.                                                                                                    |  |
| ACCESS_FILE_FAILED     | The file does not exist or you do not<br>have the permission to access the file.                                                   |  |
| INVALID_BUF            | Invalid buffer.                                                                                                    |  |
| COULDNT_RESOLVE_HOST   | Parsing failed. Check whether the<br>network connection is normal.                                                                 |  |
| <b>WRITE ERROR</b>     | Write error. Check whether you have<br>the write permission on the<br>downloaded directory and whether the<br>space is sufficient. |  |
| <b>TIMEOUT</b>         | Request timeout.                                                                                                    |  |
| <b>AUTH FAILED</b>     | Incorrect authentication information.<br>Check whether the AK, SK, and token<br>are valid.                                         |  |
| <b>NOT FOUND</b>       | The object does not exist.                                                                                                    |  |
| <b>SERVER ERROR</b>    | Internal service error.                                                                                                    |  |

**Table 13-1** Error codes

![](_page_52_Picture_18.jpeg)

## 14 Change History

<span id="page-53-0"></span>![](_page_53_Picture_21.jpeg)